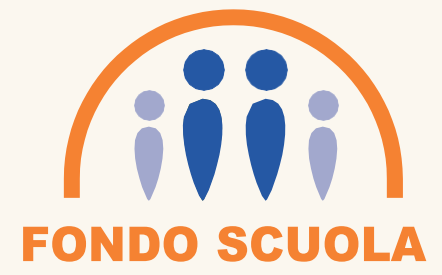

## ESPERO

## 5-6-7 MAGGIO 2022

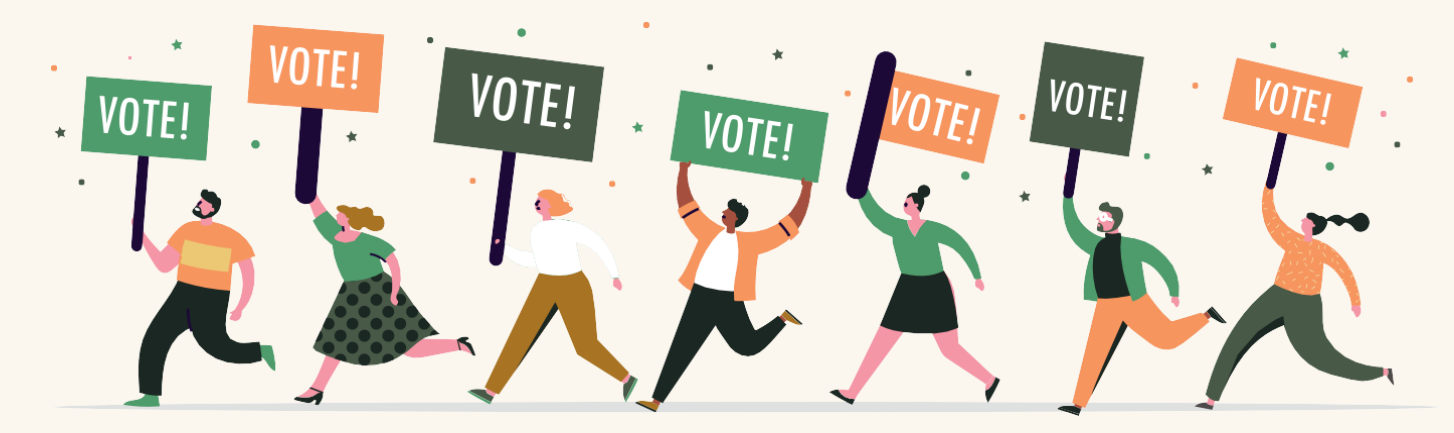

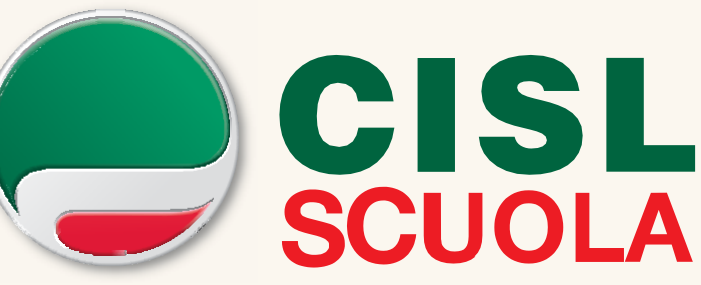

## VOTA LA LISTA N.1 CISL SCUOLA—LASCIA IL SEGNO

**Si può esprimere il voto in due modalità. Dal portare NoiPA:**

- **1)Collegarsi all'area personale NoiPA con lo SPID**
- **2)Dalla sezione previdenza cliccare su Gestione Previdenza Complementare**
- **3)Cliccare sul pulsante Fondo Estero- Comunicazione Periodica**
- **4) Cliccare su Avanti**
- **5)Da questa sezione scegliere l' applicativo di voto ed esprimere la propria preferenza "LISTA 1" Dal portale Fondo Espero [https://www.fondoespero.it/:](https://www.fondoespero.it/)**
- **1)in home page in alto a destra cliccare Area Riservata Aderenti**
- **2)Inserire le credenziali richieste "Codice Fiscale e Codice Personale"**
- **3)Da questa sezione scegliere l' applicativo di voto e di esprimere la propria preferenza "**